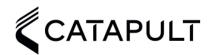

## **VECTOR LIVE**

## Checklist

| PRE-SESSION                                                                                                    |
|----------------------------------------------------------------------------------------------------|
| Recievers & Devices  Reciever/s fully charged.  Devices fully charged.                                                                                                    |
| ☐ iPad fully charged.                                                                                                    |
| Openfield - With your devices connected to your laptop  Assign devices to athletes.  Fast sync.                                                                                                    |
| Vector Live (iPad) - Whilst connected to internet  Install/update Vector Live from App Store  Login                                                                                                    |
| Setting > Sync (ensure sync on Openfield is complete before syncing)                                                                                                    |
| SESSION                                                                                                    |
| Vector Live - iPad  Setup & turn on reciever/s within 80m of each other and within 200m of athletes.  Turn on Devices.  Connect to receiver > iOS Wifi Settings > use password located on the back of receiver.  Start Activity! |
| POST SESSION                                                                                                    |
| Vector Live - iPad  ☐ End Session & sync to cloud. ☐ When iPad connects to internet it will automatically sync but if not then go to settings > sync.                                                                            |
| Openfield  Fast Sync Prior to downloading devices.  Download Devices.                                                                                                    |